**NAVIGUER DANS LE MANUEL**

Lorsque vous consultez un manuel numérique, il existe plusieurs options de navigation.

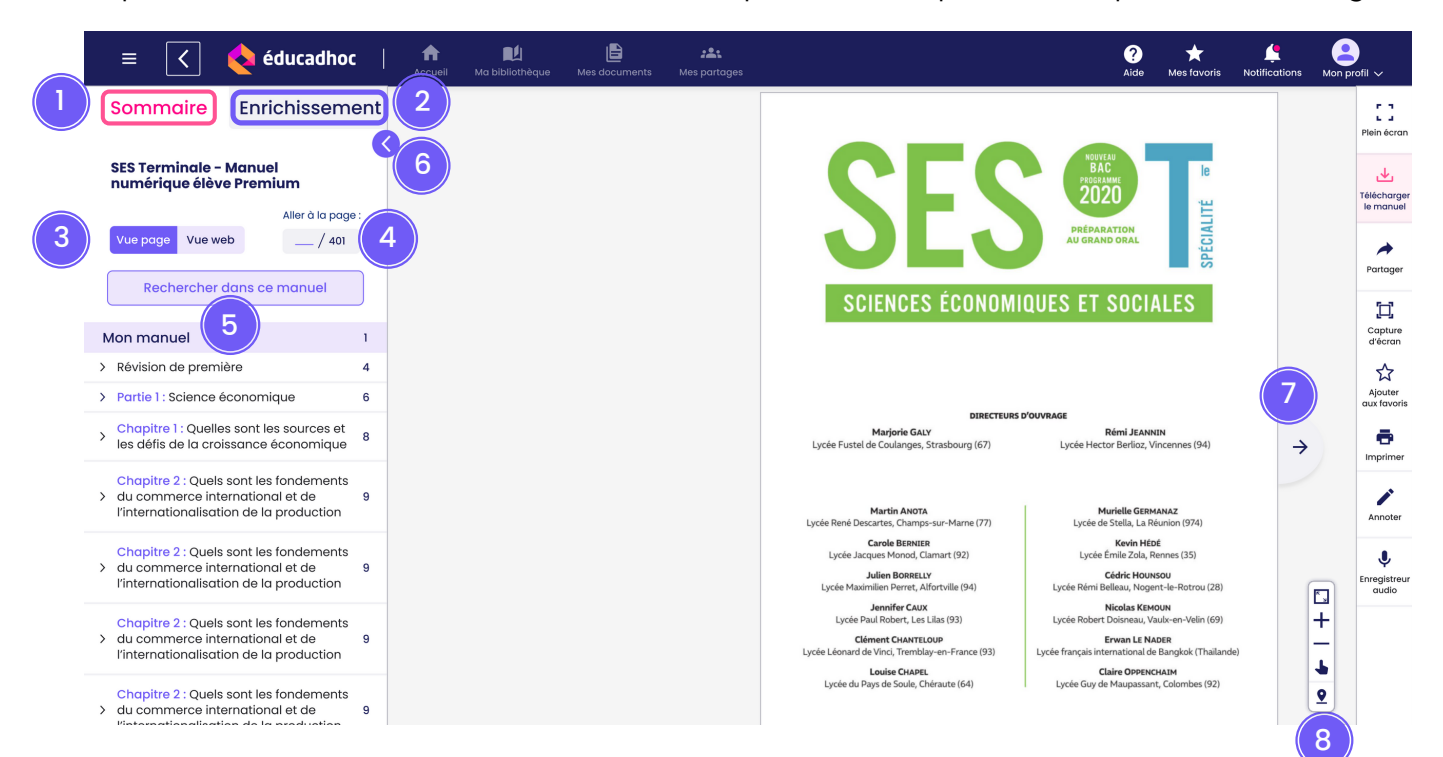

# 1 Sommaire

Accéder directement à un chapitre grâce au sommaire du manuel

### 2 Enrichissements

Les enrichissements donnent un accès direct à toutes les ressources complémentaires associées au manuel numérique (audio, vidéo, liens, etc.)

### 3 Vue page / Vue web

La vue page est une vue double-page identique au manuel papier. Les ressources complémentaires (audios, vidéos, images…) sont accessibles au clic. La vue web\* offre une navigation pleine page, adaptée aux supports web. Naviguez simplement en déroulant la fenêtre vers le bas. \*Disponible uniquement pour certains manuels

## 4 Aller à la page

Accéder directement à une page en écrivant le numéro de page recherchée

### 5 Rechercher dans ce manuel

Effectuer une recherche de ressource par mot-clé, par type ou par filtre

### 6 Fermer/ouvrir le sommaire

Fermer le sommaire et les enrichissements pour ne voir que le manuel numérique

### 7 Flèche de navigation

Les flèches à droite et à gauche de votre manuel permettent de naviguer de page en page

### 8 Fil de navigation

Le fil de navigation permet de naviguer facilement dans le manuel et d'accéder directement à la double-page de votre choix. Cliquez pour l'ouvrir et pour le refermer.

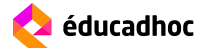